# **Evidência de Testes**

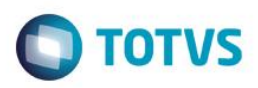

# **Evidência de Testes**

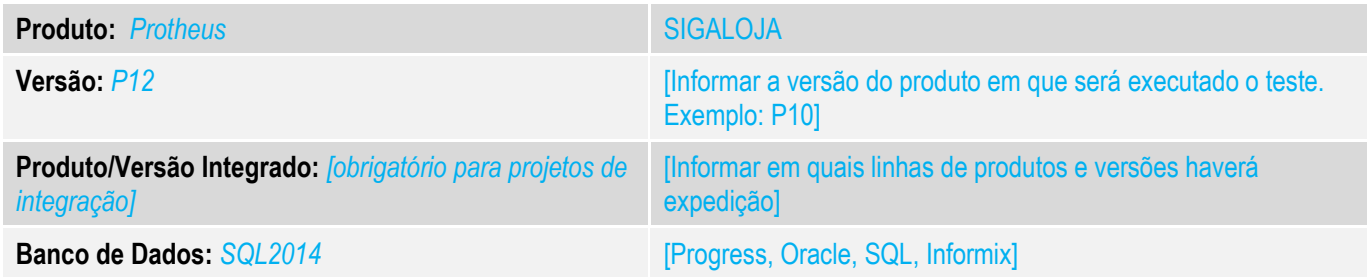

# **1. Evidência e sequência do passo a passo** *[obrigatório]*

### **Teste Unitário (Codificação)**

Acessar o cadastro de estação e definir as configurações para comunicação com a Gaveta. Quando a gaveta é conectada na impressora, a porta de comuinicação utilizada para impressora e gaveta devem ser as mesmas.

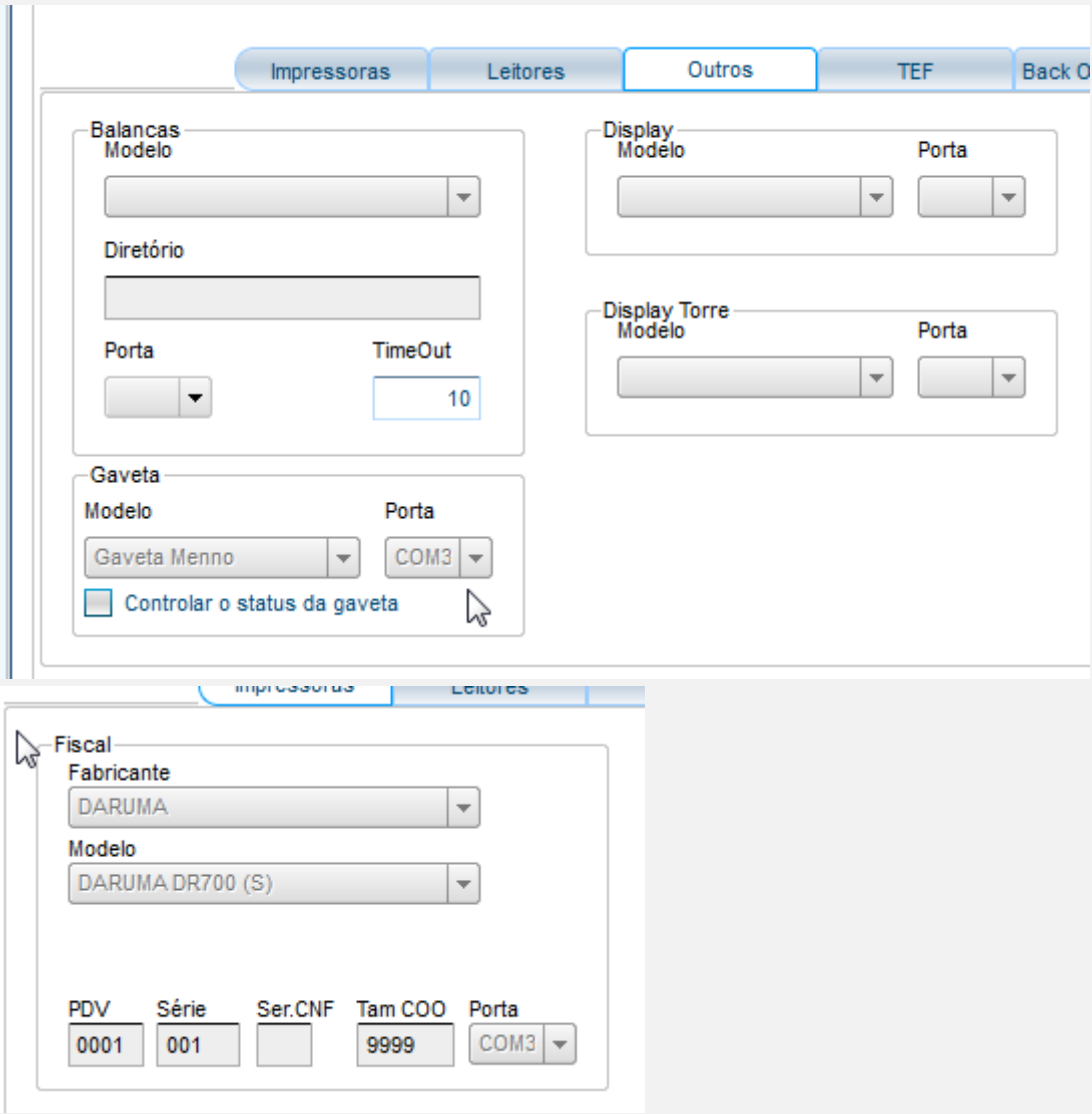

# **Evidência de Testes**

Realizar uma venda, verifique que a gaveta será acionada na finalização da venda.

#### Importante:

É possível verificar se a comunicação entre a impressora e a gaveta está ativa no prompt de comando/ms-dos (CMD).

Obs.: comX -> substituir pela porta serial onde a impressora está instalada, quando a comunicação é via USB, existe uma porta virtual que representa a USB (verificar no gerenciador de dispositivos do windows). Quando a gaveta está conectada na impressora, a porta da gaveta é a mesma porta da impressora. Para realizar o teste via prompt do comando, o TOTVS PDV deve estar

fechado.

iniciar -> Executar -> CMD

Digite: echo teste > comX <enter>

Verifique se será impresso "teste" na impressora. Esse comando serve para validar a comunicação com a porta serial. Digite:  $echo \leftarrow p$  >  $comX$  <enter>

Verifique se a gaveta será ativada/aberta. Esse comando serve para validar a comunicação entre a impressora e a gaveta. O caractere ← é adicionado segurando <alt>+27.

Caso não tenha sucesso nesses testes, será necessário verificar com o fabricante qual o problema com a comunicação.

#### **Teste Integrado (Equipe de Testes)**

[Descrever a sequência dos testes realizados em detalhes e os resultados atingidos. O Print Screen de telas é opcional]

#### **Teste Automatizado (Central de Automação)** *[Opcional]* [Informar as suítes executadas e descrever os resultados atingidos]

**Dicionário de Dados (Codificação)** *[Opcional]* [O objetivo é incluir o print-screen da tela do dicionário de dados atualizado quando necessário.]

Ajuste no dicionário de dados, removido opção em branco. Arquivo de menu gerado no AtusX

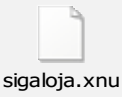

Realizar uma venda, verifique que a gaveta será acionada na finalização da venda.

#### Importante:

É possível verificar se a comunicação entre a impressora e a gaveta está ativa no prompt de comando/ms-dos (CMD).

# **Evidência de Testes**

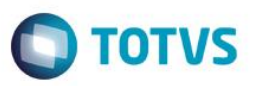

Obs.: comX -> substituir pela porta serial onde a impressora está instalada, quando a comunicação é via USB, existe uma porta virtual que representa a USB (verificar no gerenciador de dispositivos do windows). Quando a gaveta está conectada na impressora, a porta da gaveta é a mesma porta da impressora. Para realizar o teste via prompt do comando, o TOTVS PDV deve estar fechado.

iniciar -> Executar -> CMD Digite: echo teste > comX <enter>

Verifique se será impresso "teste" na impressora. Esse comando serve para validar a comunicação com a porta serial. Digite:  $echo \leftarrow p$  >  $comX$  < enter>

Verifique se a gaveta será ativada/aberta. Esse comando serve para validar a comunicação entre a impressora e a gaveta. O caractere ← é adicionado segurando <alt>+27.

Caso não tenha sucesso nesses testes, será necessário verificar com o fabricante qual o problema com a comunicação.

#### 4. **Outras Evidências** *[Opcional]*

O objetivo é indicar para a equipe de Testes que a informação criada deve ser validada, como por exemplo, publicação de ponto de entrada, etc.

 $\bullet$